## **Einführung Inhalte als Detailansicht und in Listen**

Am Beispiel einer "aktuellen Meldung" läßt sich der Einsatz der beteiligten Inhaltselemente (Typen) veranschaulichen. Für jede Meldung wird ein **Formular** des hierfür vorgesehenen "Inhaltstyp" Artikel (vgl. D.3) ausgefüllt. Die Feldinhalte werden für zwei Darstellungen verwendet:

- a) **Detailansicht**, der *vollständige Artikel* mit allen Inhalten,
- b) **Aufmacher** unterschiedlicher Art, u.a.:
	- **- kompakt,** verkürzte *Einleitung des Artikel* in einer **Liste** ohne Bild und
	- **ausführlich,** vollständige *Einleitung des Artikel* in einer **Liste** mit Bild.

Mit dem Inhaltselement Liste wird für den angegebenen Inhaltstyp (hier: Artikel) beim Aufruf der Seite eine *aktuelle Anlistung* aller Artikel erstellt und es werden die Aufmacher in der angegebenen **Sortierfolge** angezeigt. Jeder Aufmacher ist mit der zugehörigen **Detailansicht verlinkt**, die beim Aufruf in einer besondern Inhaltstyp-abhängigen Seite angezeigt wird.

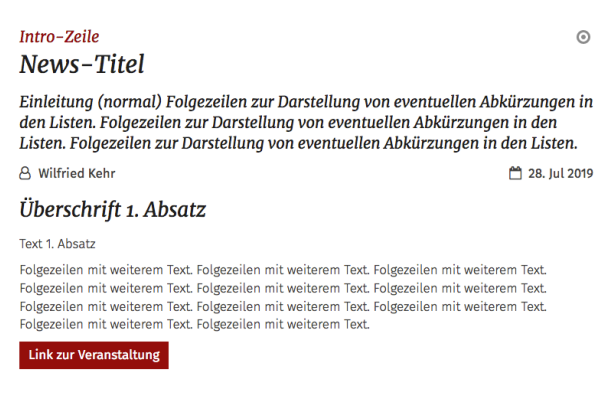

Beim Aufruf des Eintrags aus der Liste wird die **Detailansicht** komplett angezeigt.

Der Inhalt der Detailansicht kann auch direkt auf einer Seite eingefügt werden. Dabei wird die Formatierung über die Element-Einstellungen dieses **Inhaltselement-Typs auf der Seite** vorgenommen. 

## **Detailansicht: Aufmacher (kompakt - ohne Bild):**

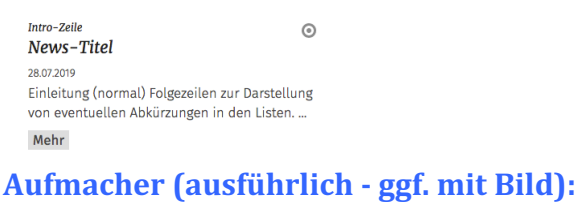

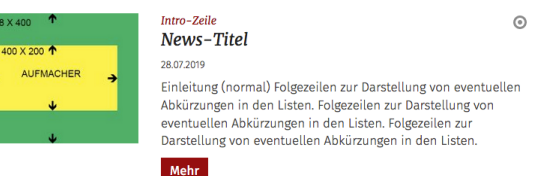

Der **kompakte Aufmacher** wird typischerweise als Liste in einer schmalen Spalte mit wenigen Einträgen benutzt. Bei einer Übersicht mit allen Einträgen in der Hauptspalte kommt der ausführliche Aufmacher zum Einsatz, oftmals mit besonderem Aufmacher-Bild.

**Wichtig:** welche Informationen aus dem verwendeten Formular (hier: Artikel) jeweils gezeigt werden und in welcher Form, kann über die zugehörigen Element-Einstellungen gesteuert werden. Für die **Aufmacher** erfolgt das in den Einstellungen des übergeordneten Inhaltselementes Liste.

Beim Einfügen eines Inhalts direkt auf einer Seite wird automatisch ergänzend ein Aufmacher in einer Liste zu diesem Inhaltselement-Typ erzeugt, der z.B. auf einer Gesamtliste angezeigt würde.

**Über die Spezifikation von Kategorien** in den jeweiligen Formularen der Inhaltselement-Typen und dazu passend im Formular der Liste (!) kann die Auswahl der Elemente begrenzt werden.

## **Folgende Inhaltselement-Typen können in einer Liste angezeigt werden (Auszug):**

- a) Artikel (für News, Meldunngen)
- b) Veranstaltung
- c) Bilderserien (!)
- d) Lockvogel (hat nur die Aufmacher-Darstellungen; keine Detailansicht!)
- e) FAQ
- f) Medien
- g) Stellenausschreibung